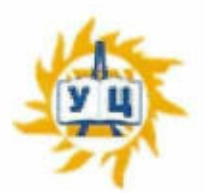

Частное образовательное учреждение дополнительного профессионального образования «Учебный центр «Энергетик» (ЧОУ ДПО «УЦ «Энергетик»)

## **ПРИНЯТА** на заседании методического совета

от «6» марта 2023 г. Протокол № 4

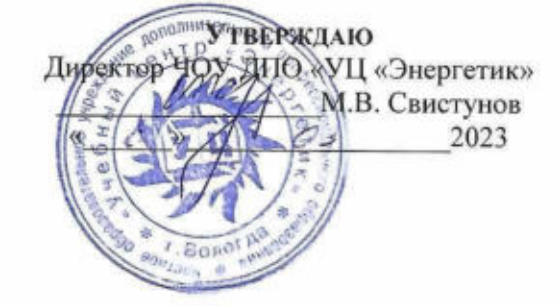

Дополнительная общеобразовательная общеразвивающая программа «Мир офиса»

Возраст: 13-16 лет Срок реализации: 9 месяцев Направленность программы: техническая

Программу составил: Заведующий учебным отделом по информационным технологиям

Юганова Е.В.

# ДОПОЛНИТЕЛЬНАЯ ОБЩЕОБРАЗОВАТЕЛЬНАЯ ОБЩЕРАЗВИВАЮЩАЯ ПРОГРАММА «МИР ОФИСА»

 $\mbox{Crp}$ 2

## Содержание

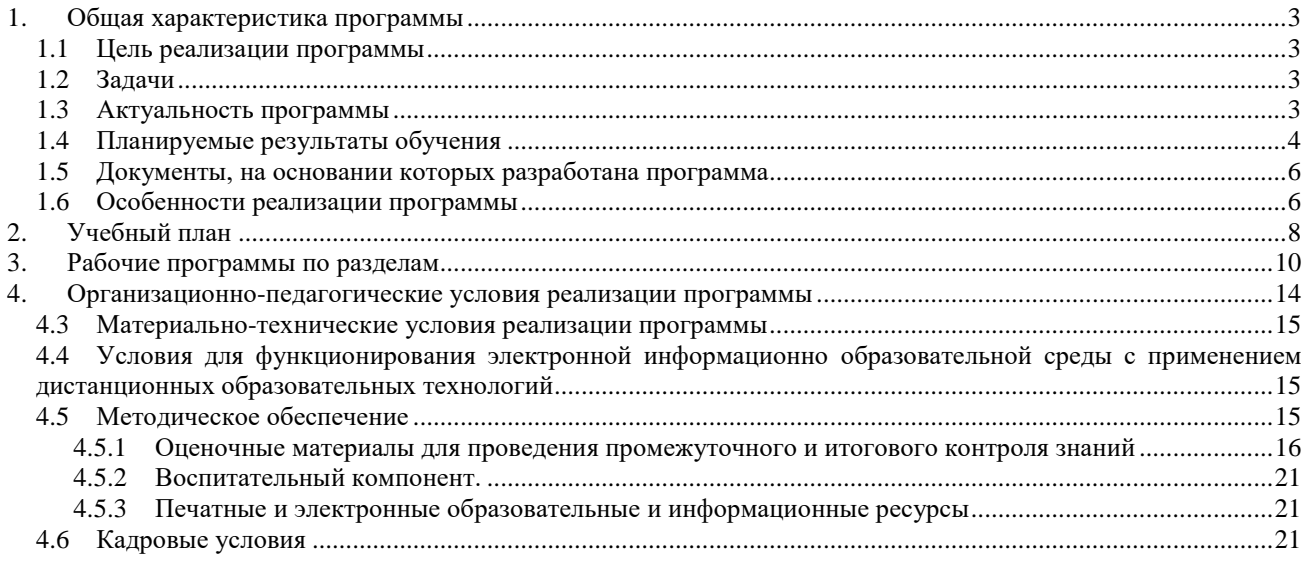

## **1. Общая характеристика программы**

## **1.1 Цель реализации программы**

овладение системой базовых теоретических знаний и практических умений и навыков работ с приложениями офисного пакета Microsoft Office, графическими редакторами и в информационнокоммуникационной сети Интернет.

## **1.2 Задачи**

обучающие:

- организовать образовательный процесс, способствующий формированию информационной и алгоритмической культуры, представлению о ПК, как универсальном устройстве обработки информации;
- сформировать навыки работы в операционной системе Microsoft Windows, офисном пакете приложений Microsoft Office;
- выработать навык применения средств ИКТ в повседневной жизни, при выполнении индивидуальных проектов в учебной деятельности, в дальнейшем освоении профессий, востребованных на рынке труда.

развивающие:

- способствовать развитию познавательных интересов, технического мышления и пространственного воображения, интеллектуальных, творческих и организаторских способностей;

- способствовать формированию и развитию компетентности в области ИКТ.

воспитательные:

- сформировать представление об информации, информационных процессах и информационных технологиях, соответствующих современному уровню развития науки и общественной практики и составляющих базовую основу для понимания сущности научной картины мира;
- воспитать интерес к практическому изучению профессий и труда в сферах профессиональной деятельности, связанных с информатикой, программированием и информационными технологиями, основанными на достижениях науки информатики и научно–технического прогресса;
- сформировать установку на здоровый образ жизни, в том числе и за счёт освоения и соблюдения требований безопасной эксплуатации средств информационных и коммуникационных технологий (ИКТ);
- сформировать чувство личной ответственности за качество окружающей информационной среды;
- развивать навыки использования компьютеров, безопасного и целесообразного поведения при работе с компьютерными программами и в сети Интернет, умения соблюдать нормы информационной этики и права.

#### **1.3 Актуальность программы**

Мультимедийные свойства компьютера в домашних, учебных, игровых и других повседневных видах деятельности являются неотъемлемой частью современной информационной культуры. Поэтому очень важно уже в школьном возрасте сформировать интерес к новым знаниям и пониманию базового устройства программ прикладной направленности для дальнейшего применения этих знаний и умений в будущей деятельности. Актуальность образовательной программы «Мир офиса» определяется потребностью общества в специалистах, свободно владеющих компьютерными технологиями. Умение работать на компьютере является сейчас обязательным требованием при устройстве на работу по многим специальностям, включая рабочие.

Пакет программ Microsoft Office является наиболее популярным пакетом офисных приложений, сложным для самостоятельного освоения. Большое внимание уделяется практическому применению полученных знаний при работе с документами.

Обучение сопровождается практикой работы на современных профессиональных ПК с выполнением практических работ по всем темам программы.

## **1.4 Планируемые результаты обучения**

В результате освоения программы обучающийся

#### **должен знать:**

- правила безопасной эксплуатации ПК;
- состав, назначение и основные характеристики устройств компьютера;
- состав и назначение программного обеспечения ПК;
- назначение и основные функции операционной системы;
- технологию антивирусной защиты;
- элементы интерфейса ОС Windows;
- понятие «вредоносная программа»;
- способы борьбы с вредоносными программами;
- понятие «архив файлов», «архивирование»;
- технологию создания архива файлов;
- интерфейс и инструментальные средства офисных приложений (перечислить) и графических программ (перечислить);
- понятия «носитель информации», «файл», «папка», «формат файла», принципы и структуры файловой системы;
- элементы обработки текстовой информации: символ, слово, абзац, страница, раздел, документ;
- технологию создания и обработки текстовой информации в редакторе в текстовом редакторе Word;
- технологию создания и обработки числовой информации в электронных таблицах Excel;
- основные элементы электронных таблиц: ячейка, строка, столбец, диапазон ячеек;
- форматы данных в Excel;
- синтаксические правила написания формул и функций в Excel;
- технологию создания и обработки графической информации в редакторе Gimp;
- понятия растровой графики: пиксель, растр, модель цвета, яркость, контрастность, насыщенность;
- представление цвета в числовом виде;
- технологию создания и обработки мультимедийной информации в редакторе Power Point;
- понятия мультимедийных технологий: «мультимедиа», «анимация», «триггер», «покадровая анимация»;
- правила и принципы создания «успешной» презентации;
- технологию поиска информации в сети Интернет;
- возможности, предоставляемые Интернет;
- адресацию в Интернет, структуру адресов в сети Интернет (URL);
- программы-обозреватели / браузеры;
- единицы измерения количества информации.

#### **должен уметь:**

- включать ПК и корректно завершать работу программ;
- выполнять системные операции с фалами, папками, дисками;
- настраивать интерфейс ОС Windows под свои нужды;
- устанавливать шрифты;
- выделять, копировать, перемещать и удалять информацию в любых программах;
- настраивать интерфейс программ под свои нужды;
- осуществлять настройку печати и печать документа на принтере;

- осуществлять распаковывание и запаковывание файлов в архивах;

#### - **при работе в текстовом редакторе Word:**

- o осуществлять ввод, редактирование и форматирование текста;
	- o форматировать шрифты и абзацы;
	- o структурировать текст, используя нумерацию страниц, списки, ссылки, оглавления;
	- o добавлять изображения и редактировать их средствами текстового редактора;
	- o создавать и редактировать таблицы;
	- o настраивать сортировку;
	- o создавать схемы, чертежи и векторные рисунки средствами редактора;
	- o добавлять и редактировать формулы;
	- o готовить документ к печати;
- o проводить проверку правописания;

#### - **при работе в электронных таблицах Excel:**

- o осуществлять ввод, редактирование и форматирование данных;
- o использовать различные форматы данных;
- o применять встроенные функций Excel: математические, логические, дата/время;
- o настраивать промежуточные итоги;
- o осуществлять связывание листов и рабочих книг;
- o настраивать пользовательский автофильтр и расширенный фильтр;
- o настраивать многоуровневую сортировку;
- o осуществлять консолидацию данных;
- o создавать сводные таблицы и добавлять к ним вычисляемые поля и объекты;
- o применять условное форматирование;
- o создавать и редактировать диаграммы и графики функций, анализировать данные с их помощью;
- o готовить документ к печати;
- **при работе в графическом редакторе Gimp:**
	- o изменять основные параметры изображения и выполнять обрезку;
	- o использовать различные инструменты для выделения фрагментов изображения;
	- o использовать слои при работе;
	- o убирать дефекты изображения: пыль, царапины, «красные глаза», выполнять ретушь изображения;
	- o создавать новые иллюстрации с использованием инструментов редактора;
	- o применять спецэффекты для повышения выразительности изображения;
	- o выбирать оптимальный формат файла при сохранении и экспорте изображения;

#### - **при работе в программе Power Point:**

- o выбирать способ создания презентации, а также ее шаблон и дизайн;
- o добавлять на слайды текст, рисунки, диаграммы, схемы;
- o настраивать переходы между слайдами;
- o настраивать анимацию объектов;
- o настраивать действия, используя триггеры;
- o структурировать презентацию, используя списки, ссылки, оглавления;
- o применять технологию покадровой анимации для создания видеофайлов;
- o демонстрировать презентацию различными способами;

## - **при работе в Интернете:**

- o осуществлять поиск информации в сети;
- o сохранять информацию из Интернет на локальный компьютер;
- o создавать почтовый ящик;
- o создавать и рассылать письма со вложенными файлами;

o получать и отвечать на письма, сохранять вложенные файлы из письма.

## **1.5 Документы, на основании которых разработана программа**

- Федеральный закон "Об образовании в Российской Федерации" N 273-ФЗ от 29 декабря 2012 года;
- Приказ Минпросвещения России от 27.07.2022 N 629 "Об утверждении Порядка организации и осуществления образовательной деятельности по дополнительным общеобразовательным программам";
- Устав ЧОУ ДПО «УЦ «Энергетик»;
- Локальные нормативные акты ЧОУ ДПО «УЦ «Энергетик».

## **1.6 Особенности реализации программы**

Нормативный срок освоения программы – 64 академических часа, продолжительность обучения – 1 учебный год.

Образовательный процесс осуществляется в течение учебного года. Для всех видов занятий установлен академический час продолжительностью 40 минут.

Режим занятий – 2 учебных часа в неделю.

Направленность программы – техническая, уровень сложности –базовый.

Количество человек в группе – 4-10.

Формы обучения – очная. Программа может быть реализована с использованием электронного обучения и дистанционных образовательных технологий.

Программа включает в себя теоретическое и практическое обучение, а также контроль знаний. Форма организации занятий:

- теоретического обучения групповая,
- практического обучения индивидуально-групповая.

Методы организации учебно-познавательной деятельности:

- демонстрация;
- объяснение, беседа;
- практическая работа;
- индивидуальный практикум;
- игра;
- самостоятельная работа.

#### **1.7 Оценка качества освоения программы**

Система оценки качества освоения программы обучающимися включает в себя осуществление:

- промежуточного контроля знаний;
- итогового контроля знаний.

Промежуточный контроль знаний подразделяется на текущий и тематический.

Текущий контроль уровня усвоения материала происходит на фронтальных опросах и в ходе выполнения обучающимися практических заданий. Оценивание в данном случае не является обязательным.

Формы тематического контроля знаний определены в учебном плане программы. Тематический контроль предполагает предварительную проверку знаний, обучающихся по отдельным темам программы с выставлением оценки. Предусмотрена четырехбалльная система оценивания.

Данные о результатах промежуточного контроля знаний доводятся до сведения родителей через Дневник текущей успеваемости.

Обучение по настоящей программе завершается итоговым контролем. Итоговый контроль знаний проводится на последнем занятии. Он включает в себя проверку теоретических знаний и уровень сформированности практических навыков обучающихся. Проверка теоретических знаний проходит в форме компьютерного тестирования.

Обучающимся, успешно прошедшим итоговый контроль знаний, выдается свидетельство об обучении.

Результаты итогового и промежуточного контроля знаний заносятся в Журнал успеваемости и посещаемости.

С целью оценивания содержания и качества учебного процесса периодически проводится анкетирование обучающихся и их родителей.

## **2. Учебный план**

## дополнительной общеобразовательной общеразвивающей программы «Мир офиса»

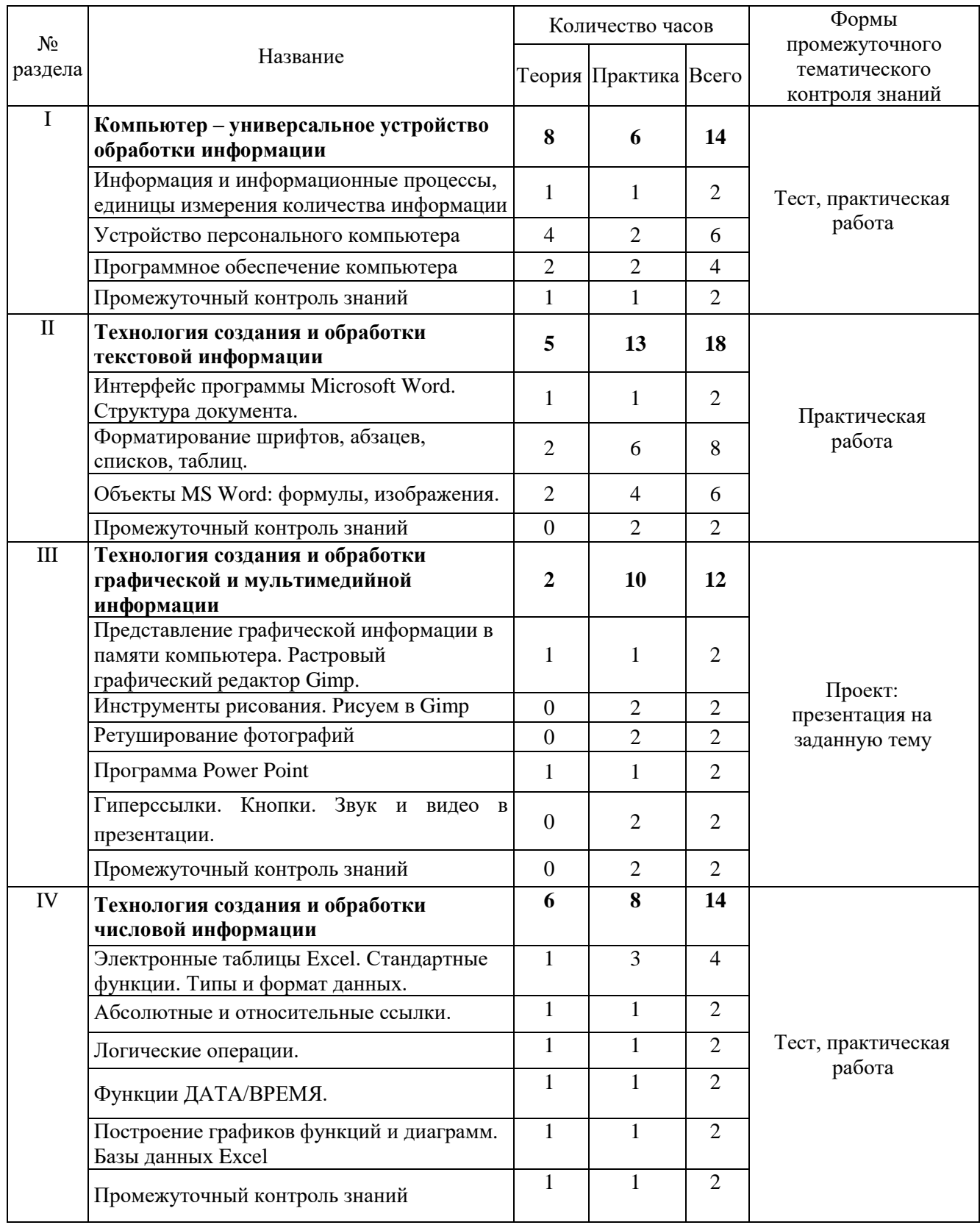

ЧОУ ДПО «УЦ «Энергетик»

#### ДОПОЛНИТЕЛЬНАЯ ОБЩЕОБРАЗОВАТЕЛЬНАЯ ОБЩЕРАЗВИВАЮЩАЯ ПРОГРАММА «МИР ОФИСА»

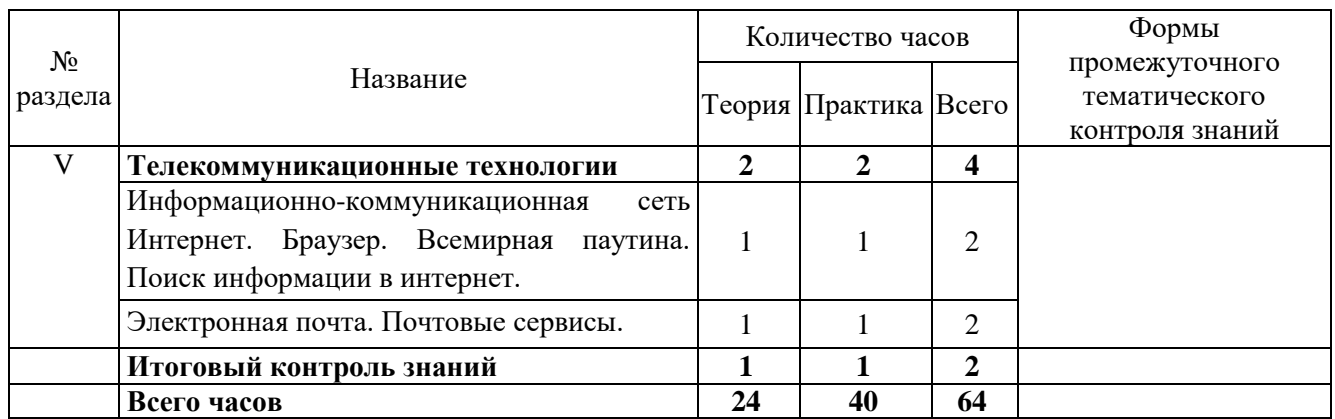

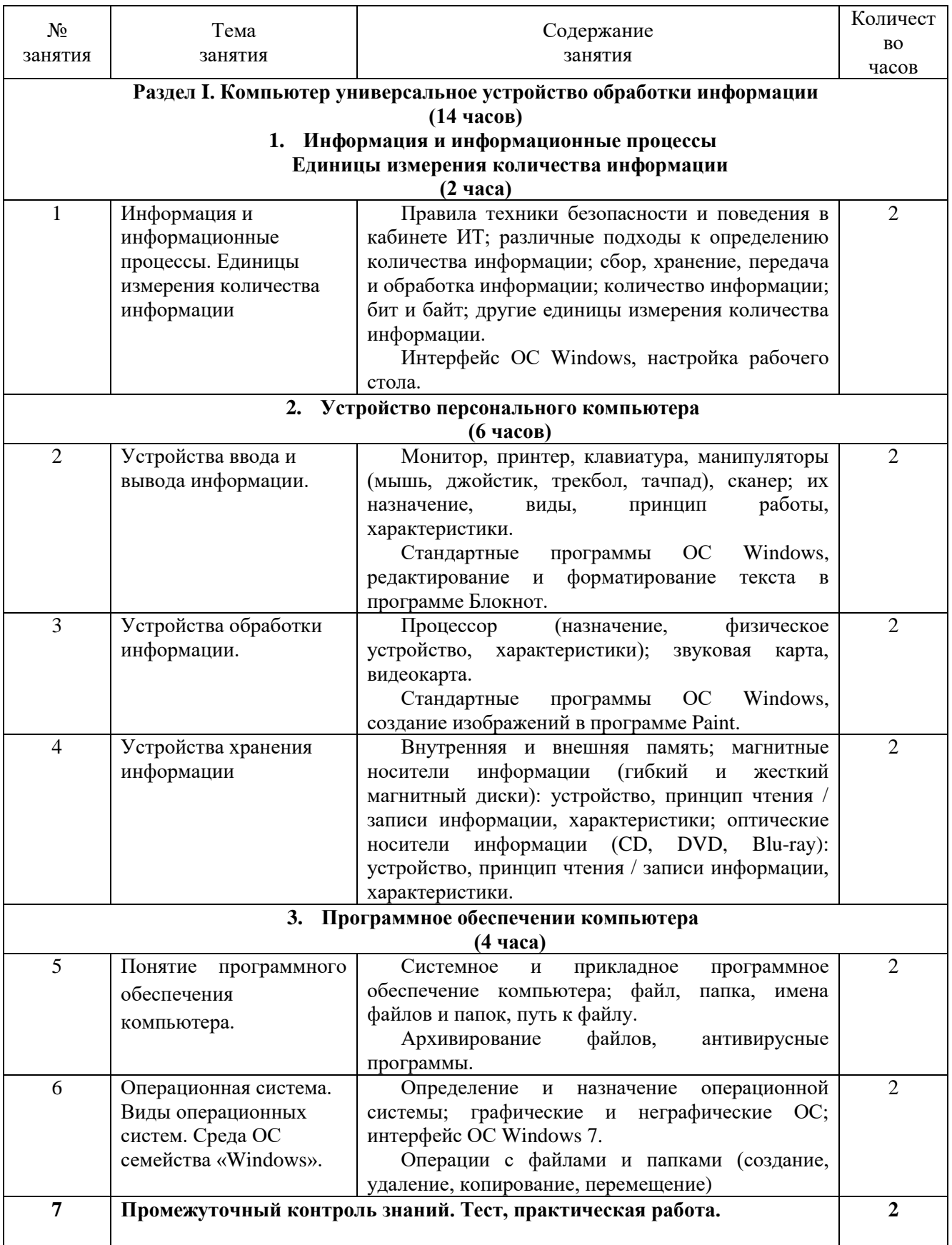

## **3. Рабочие программы по разделам**

#### ДОПОЛНИТЕЛЬНАЯ ОБЩЕОБРАЗОВАТЕЛЬНАЯ ОБЩЕРАЗВИВАЮЩАЯ ПРОГРАММА «МИР ОФИСА»

Стр 11

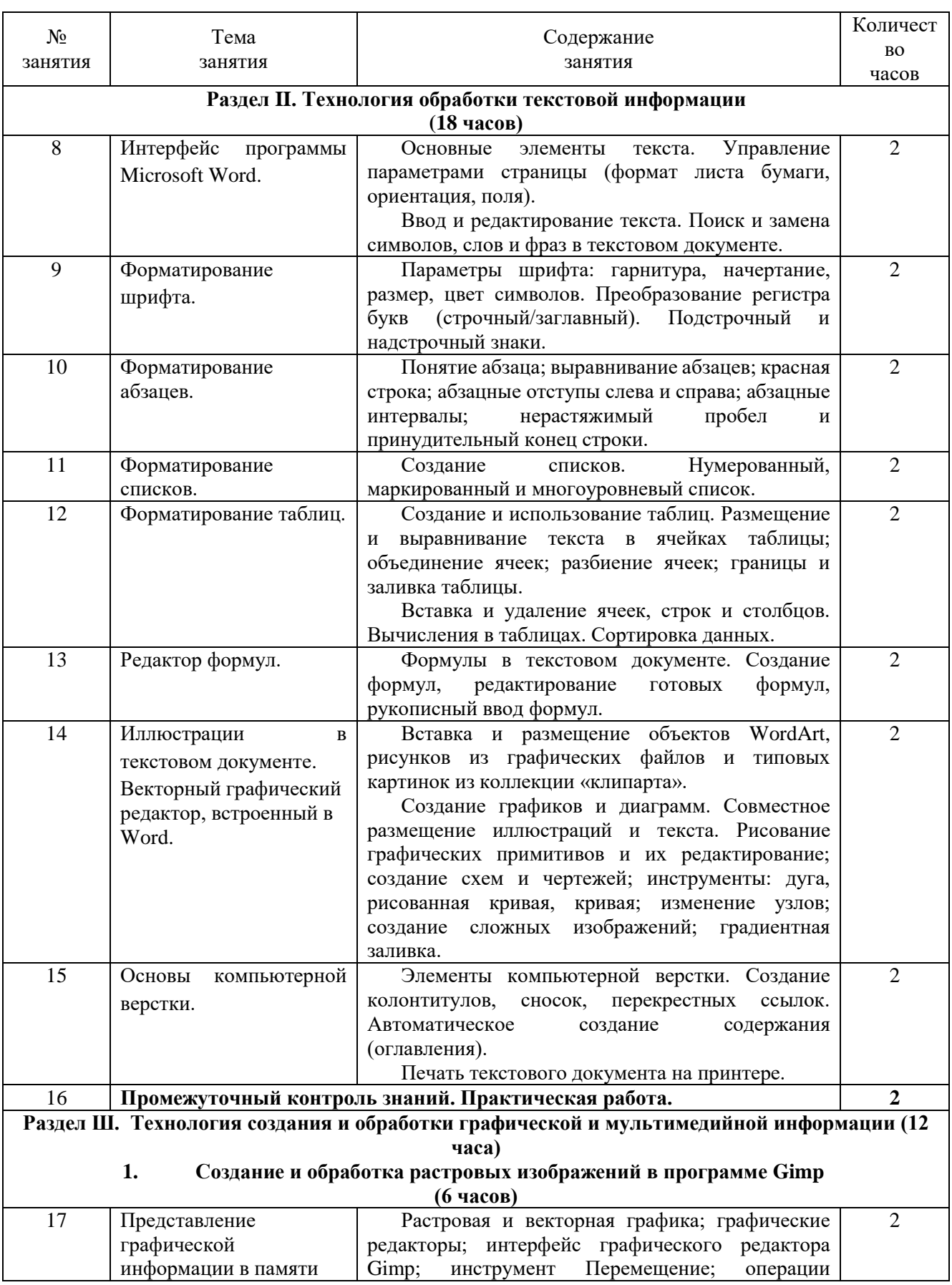

ЧОУ ДПО «УЦ «Энергетик»

#### ДОПОЛНИТЕЛЬНАЯ ОБЩЕОБРАЗОВАТЕЛЬНАЯ ОБЩЕРАЗВИВАЮЩАЯ ПРОГРАММА «МИР ОФИСА»

Стр 12

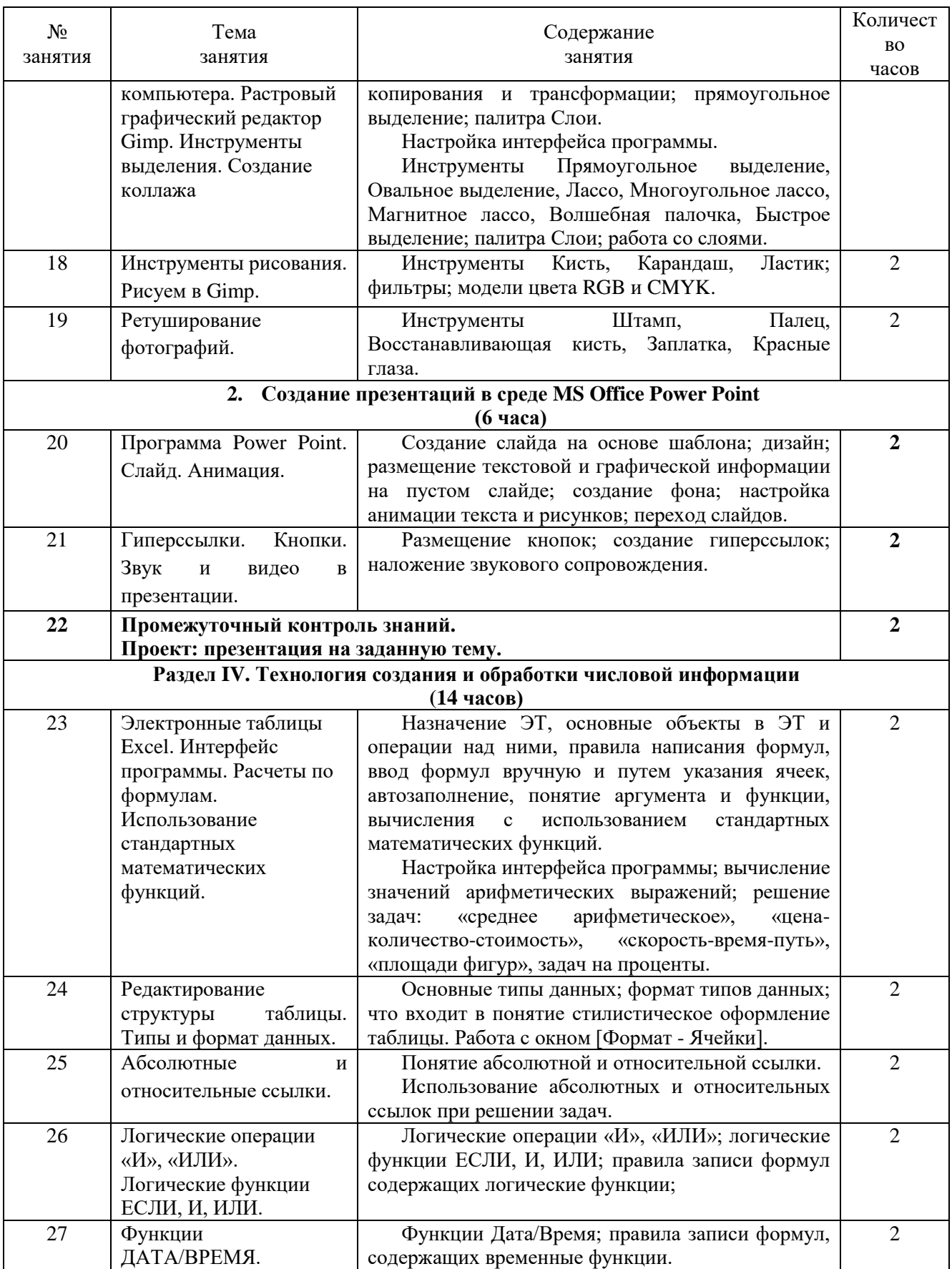

ЧОУ ДПО «УЦ «Энергетик»

#### ДОПОЛНИТЕЛЬНАЯ ОБЩЕОБРАЗОВАТЕЛЬНАЯ ОБЩЕРАЗВИВАЮЩАЯ ПРОГРАММА «МИР ОФИСА»

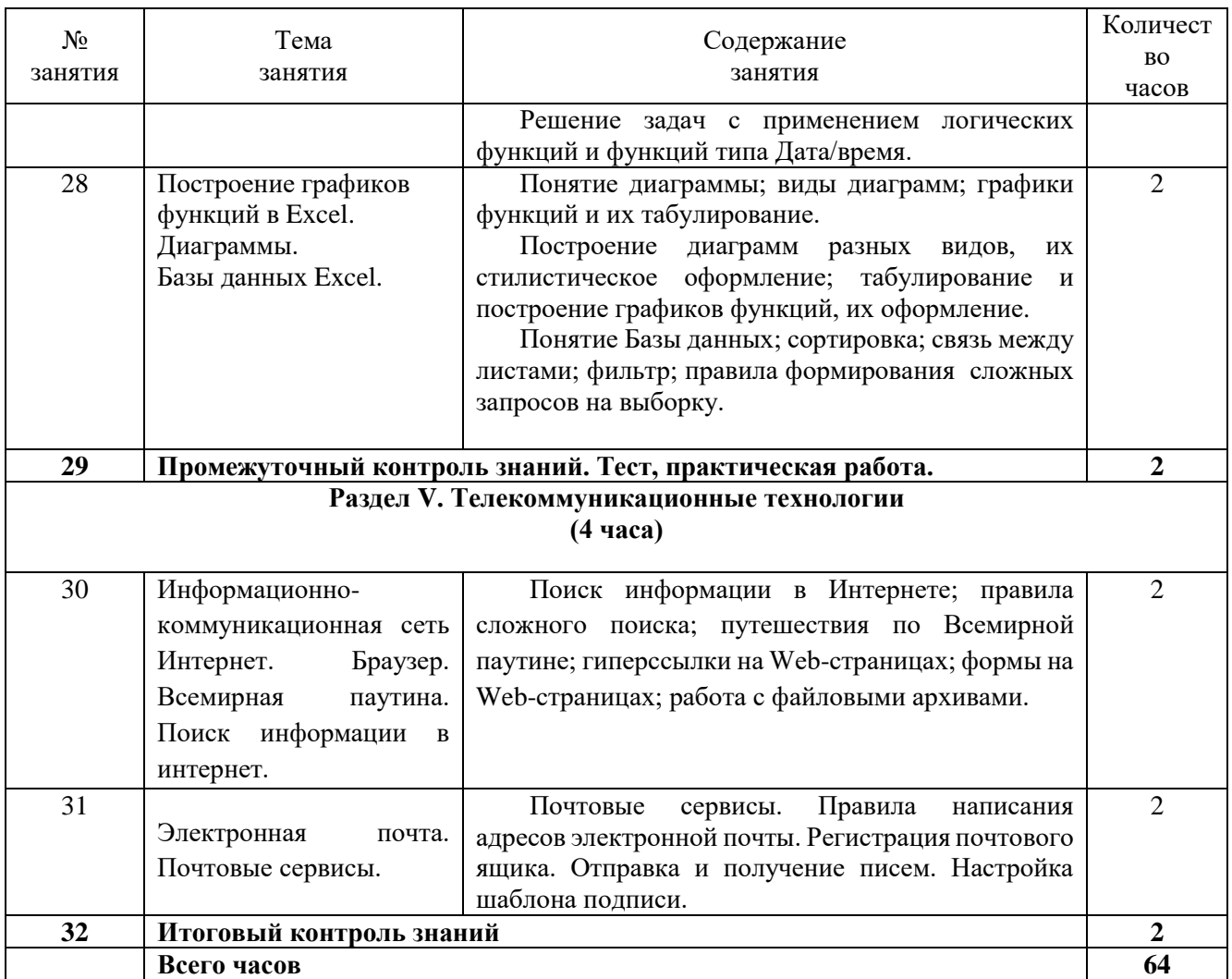

## **4. Организационно-педагогические условия реализации программы**

## **4.2 Календарный учебный график**

#### Всего 32 занятия в год.

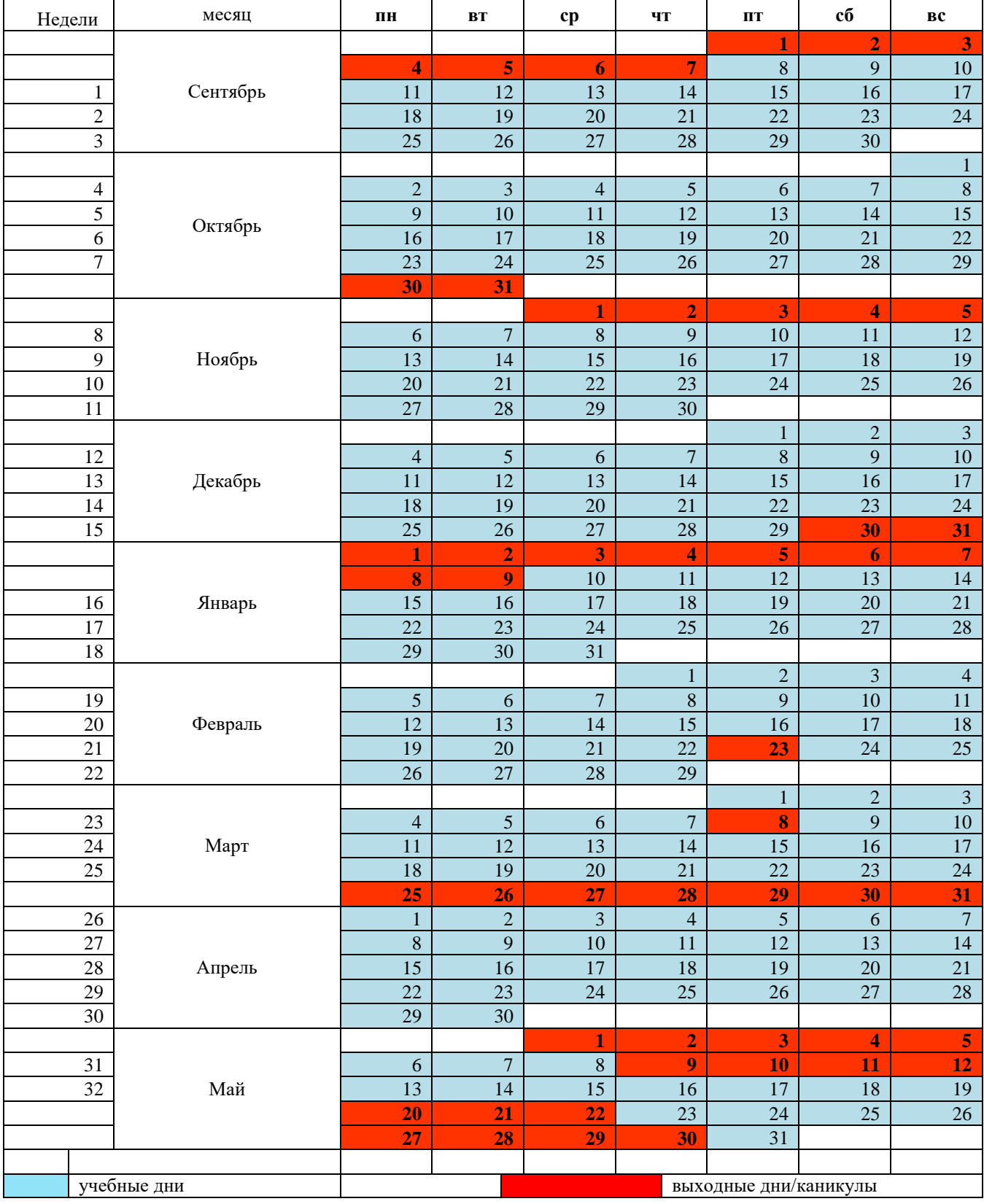

## **4.3 Материально-технические условия реализации программы**

Занятия проводятся в оборудованном классе, где для каждого учащегося организованно рабочее место с компьютером.

Программная оснащенность курса:

- операционная система Windows 10,
- Microsoft Word,
- Microsoft Excel,
- Microsoft PowerPoint,
- Gimp,
- Браузеры.

Техническая оснащенность курса:

- компьютерная техника с выходом в Интернет;
- лазерный или струйный принтер, или МФУ;
- сканер;
- колонки или наушники;
- флеш-накопители;
- мультимедийный проектор и экран;
- маркерная доска.

## **4.4 Условия для функционирования электронной информационно образовательной среды c применением дистанционных образовательных технологий**

Обучение с применением дистанционных образовательных технологий проводится в режиме online с обучающимися, одновременно находящимися у автоматизированного рабочего места;

Формы проведения занятий в онлайн режиме:

- вебинар групповая online-лекция, практическая работа;
- оnline-консультация индивидуальная и/или групповая консультация с использованием мессенджеров или иных сервисов для проведения видеоконференций.

Техническая оснащенность:

- современный ПК (ноутбук) с выходом в Интернет;
- динамики (наушники), микрофон;
- принтер, сканер / фотоаппарат, web-камера.

Программное обеспечение:

- операционная система Windows;
- online-сервис для проведения вебинаров;
- браузер;
- MS PowerPoint;
- электронные таблицы MS Excel;
- текстовый редактор Word;
- графический редактор Gimp.

## **4.5 Методическое обеспечение**

Программа обеспечивается учебно-методической документацией по всем дисциплинам в печатной и (или) электронной форме:

- учебный план;
- календарный учебный график (расписание занятий);
- рабочие программы учебных предметов;
- методические материалы и разработки.

## **4.5.1 Оценочные материалы для проведения промежуточного и итогового контроля знаний**

## **Материалы для проведения промежуточного контроля знаний**

Задание к разделу II. Технология обработки текстовой информации. **Задание № 1.** Используя текстовый редактор MS Word, создайте документ по образцу.

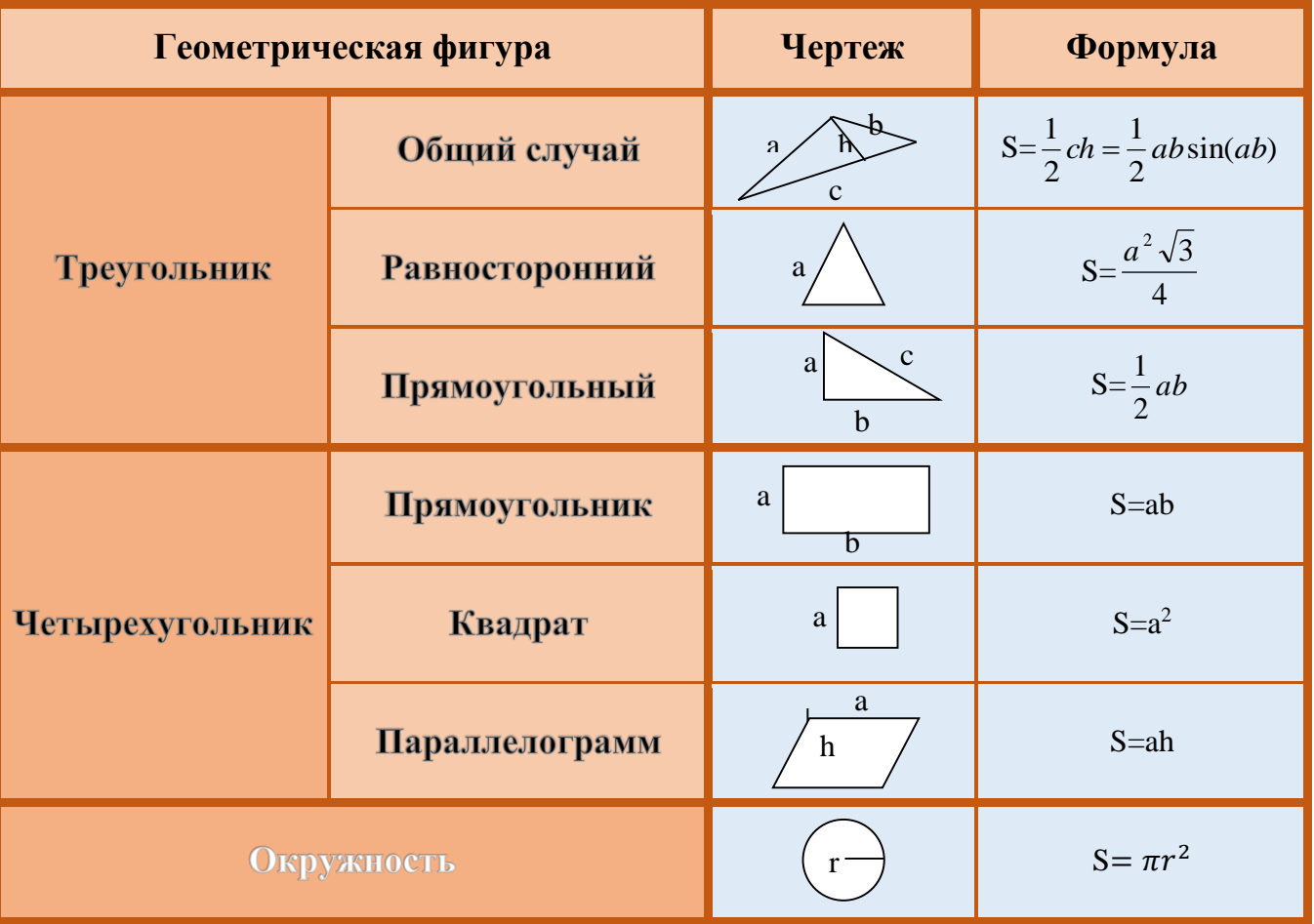

## Формулы площадей плоских фигур.

Ключ к заданию:

- 1. Напишите заголовок таблицы (размер шрифта 22, тень, полужирный, приподнятый, курсив).
- 2. Вставьте таблицу 2х3.
- 3. Путем операций объединения ячеек получите нужную структуру таблицы.
- 4. Оформите шапку таблицы (размер 14, полужирный).
- 5. Впишите названия геометрических фигур. Отформатируйте шрифт (размер 14, полужирный, приподнятый).
- 6. Создайте чертежи, используйте стандартные геометрические фигуры. Для подписи элементов фигур используйте инструмент Надпись.
- 7. Используя встроенный редактор формул, введите формулы.
- 8. Залейте и обрамите таблицу.

**Задание № 2.** Используя электронные таблицы MS Excel, создайте таблицу по образцу и введите недостающие формулы.

## Ключ к заданию:

- в столбце «Стаж» вычисляется количество полных лет работы сотрудника путем нахождения разности сегодняшней даты и даты приема на работу с применением функции ГОД.
- в столбце «Тарифные ставки» выставляется одно из двух чисел 1 или 2. Это значение зависит от стажа: 1- если стаж меньше 5 лет, 2- если стаж больше или равен 5 годам.

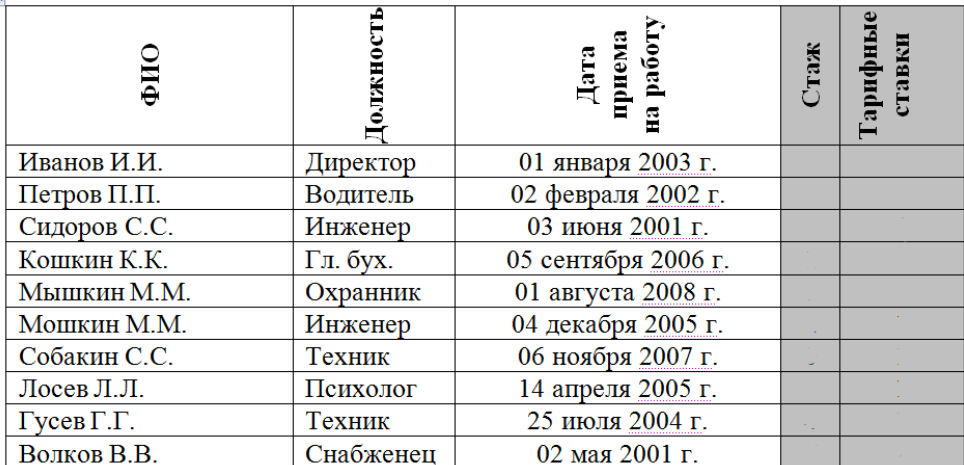

#### **Материалы для проведения итогового контроля знаний**

Задание №1. Выберите один или несколько правильных вариантов ответа.

- 1. Компьютер это
	- 1. устройство для обработки аналоговых сигналов;
	- 2. устройство для хранения информации любого вида;
	- 3. многофункциональное электронное устройство для работы с информацией;
	- 4. электронное вычислительное устройство для обработки чисел;
- 2. Производительность работы компьютера (быстрота выполнения операций) определяется:
	- 1. тактовой частотой процессора;
	- 2. объемом обрабатываемой информации;
	- 3. быстротой нажатия на клавиши;
	- 4. размером экрана монитора.
	- 3. Система взаимосвязанных технических устройств, выполняющих ввод, хранение, обработку и вывод информации называется:
		- 1. программное обеспечение;
		- 2. компьютерное обеспечение;
		- 3. аппаратное обеспечение;
		- 4. системное обеспечение.
	- 4. Устройство для визуального воспроизведения символьной и графической информации
		- 1. процессор;
		- 2. клавиатура;
		- 3. сканер;
		- 4. монитор.
	- 5. Файл это
- 1. программа;
- 2. область на диске;
- 3. носитель информации;
- 4. ярлык.
- 6. Файл с каким расширением относится с графических изображений?
	- 1. .doc;
	- 2. .avi;
	- 3. .ppt;
	- 4. .jpeg.
- 7. Операционная система это
	- 1. комплекс программ, предназначенных для разработки новых программ;
	- 2. программа, служащая для создания и редактирования текстовой информации;
	- 3. комплекс программ, обеспечивающих 4 вида интерфейса: пользовательский, программный, аппаратный и сетевой;
	- 4. программа, служащая для выполнения операций над файлами и каталогами.
- 8. Оперативное запоминающее устройство (выберите несколько вариантов ответа):
	- 1. служит для хранения программ и данных, с которыми мы работаем в данный момент времени;
	- 2. служит для хранения и переноса небольших объемов информации;
	- 3. служит для хранения программ, которые помогают загрузить компьютер;
	- 4. служит для долговременного хранения операционной системы, прикладных и сервисных программ и т.д.
	- 5. изготавливается в виде модулей памяти, вставляется в слоты на материнской плате;
	- 6. интегральная схема, встроенная в материнскую плату, содержимое которой устанавливается один раз на заводе изготовителе;
	- 7. энергозависимая;
	- 8. энергонезависимая.
- 9. К оптическим носителям информации относятся (выберите несколько вариантов ответа):
	- 1. гибкий диск (дискета);
	- 2. жесткий диск (винчестер);
	- 3. dvd-диск;
	- 4. flash накопитель;
	- 5. blu-ray.

## 10. Процессор – это устройство (выберите несколько вариантов ответа):

- 1. служащее для хранения больших объемов информации;
- 2. выполняющее арифметические и логические операции;
- 3. основной характеристикой которого является емкость ОЗУ;
- 4. основной характеристикой которого является тактовая частота.

Задание № 2. Установите соответствие между форматами и типами файлов.

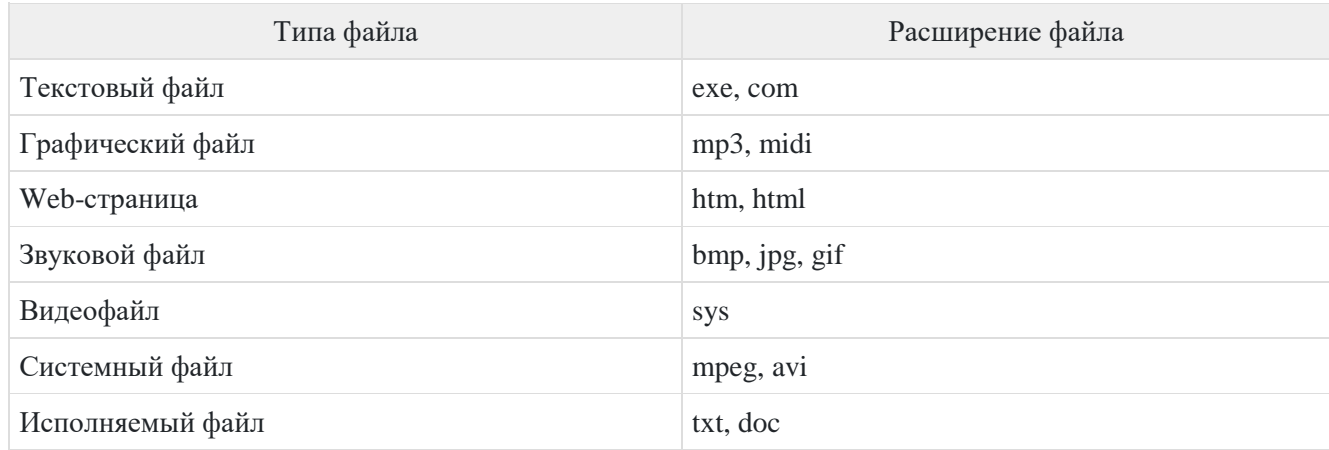

Задание №3. Рассмотрите представленное на рисунке дерево каталогов. Запишите полные имена всех графических файлов.

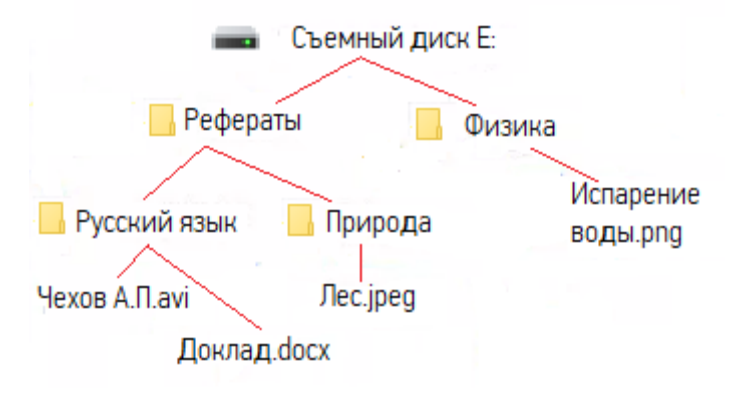

Задание № 4.

- 1. В программе MS Excel создайте таблицу для расчёта стоимости покупки путеводителей для группы иностранных туристов. Нужные путеводители нашлись в трёх интернет-магазинах. Условия покупки и доставки даны в таблице.
	- 1. Напишите формулы для вычисления (определения):
		- суммы покупки без учета доставки;
		- суммы покупки с учетом доставки и дополнительных условий;
		- наименьшей общей суммы покупки.
	- 2. Постройте столбчатую диаграмму, демонстрирующую общую сумму покупки в каждом из интернет-магазинов.

Вы можете воспользоваться файлом «Путеводители» с исходными данными, который хранится в общей сетевой папке.

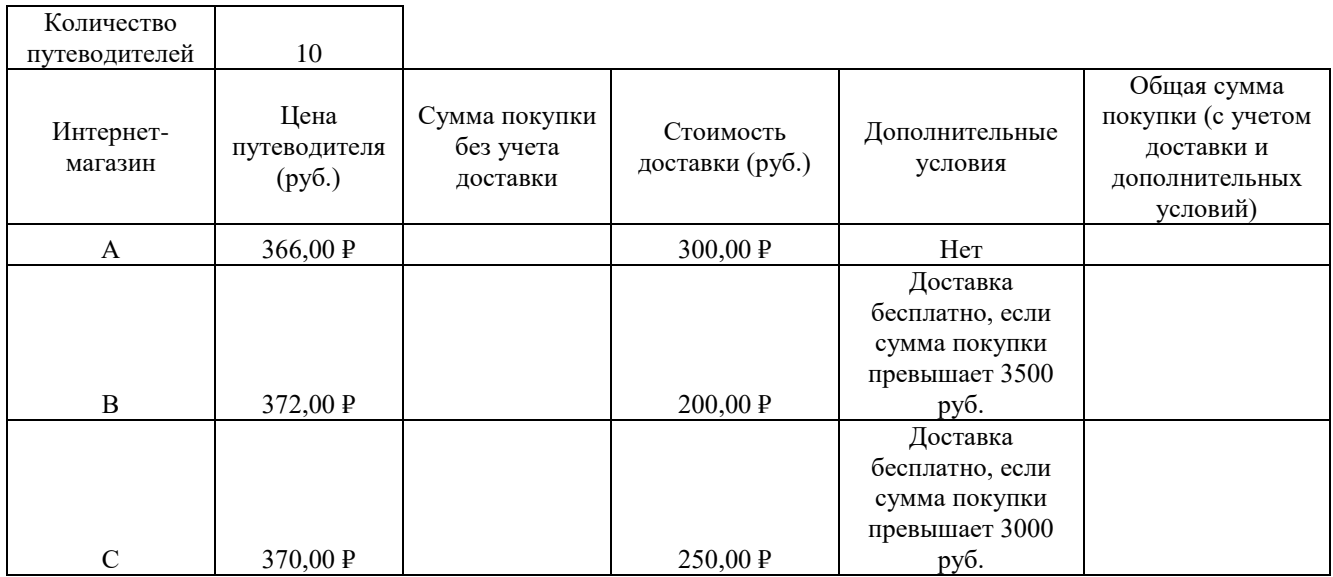

Исходный файл

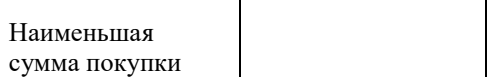

#### Задание № 5. В программе векторной графики создайте визитку.

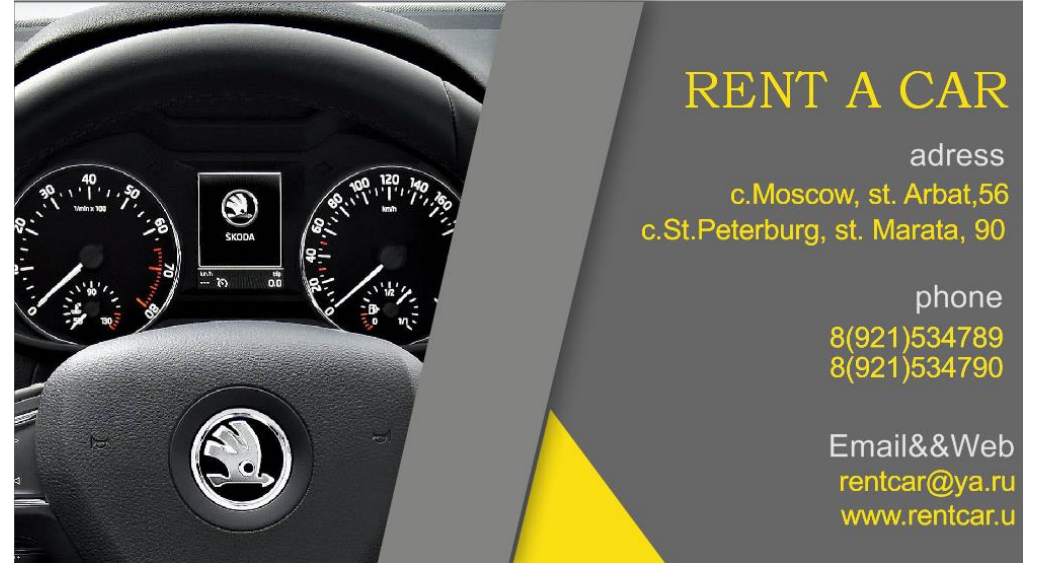

Ключ к заданию:

- 1. Создаем изображение размером 9 х 5 см.
- 2. Создайте прямоугольник на весь экран. Залейте темным серым цветом.
- 3. Создайте прямоугольник. Сделайте прямоугольник наклонным. Подправьте форму инструментом «Создание форм».
- 4. Импортируйте изображение из файла Исходник.
- 5. Создайте контейнер для вставки изображения машины, используйте для этого инструмент Интеллектуальная заливка.

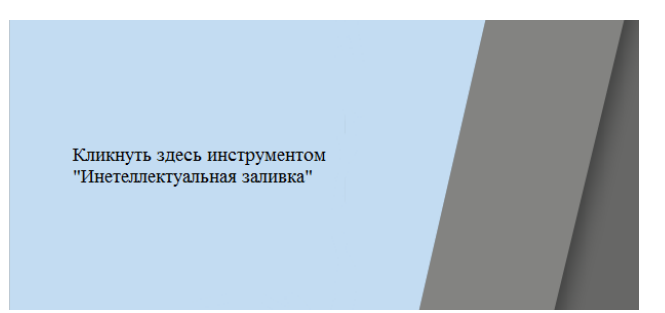

- 6. Выделите машину и вставьте в полученный контейнер: [Объект- PowerClip- Поместить во фрейм]. Кликните по контейнеру. Если машина встала в контейнер плохо, то отредактируйте изображение через ПКМ: [Редактировать PowerClip], по окончанию редактирования – [Завершить редактирование].
- 7. Создайте треугольник желтого цвета инструментом «Многоугольник». Измените форму инструментом «Создание форм».

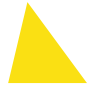

- 8. Наложите тень на серый четырехугольник. Используйте инструмент «Тень».
- 9. Создайте текст.
- 10. Сгруппируйте все объекты.
- 11. Выполните кадрирование.

## **4.5.2 Воспитательный компонент.**

Воспитательные задачи реализуются на занятиях, а также в конкурсной и проектной деятельности. Взаимодействие педагогов с родителями помогает обучающимся самореализоваться и воспитывает уважение к семье.

Во время занятий педагог реализует ряд воспитательных задач:

устанавливает доверительные отношения;

побуждает обучающихся на занятиях соблюдать нормы поведения, правила общения;

приобщает к социально-значимой деятельности для осмысления выбора профессии;

применяет на занятиях интерактивные формы обучения, интеллектуальные игры для получения навыков групповой работы, установления позитивных межличностных отношений в группе;

формирует у обучающихся добросовестного, ответственного и творческого отношения к разным видам трудовой деятельности;

формирует мотивацию к здоровому образу жизни;

воспитывает чувства ответственности за состояние природных ресурсов и разумное взаимодействие с ними (на основе подбора соответствующих задач и тем практических работ).

Участие в конкурсах вызывает положительную мотивацию у обучающихся, формирует активную гражданскую и жизненную позицию, желание познать себя и свои возможности, а также помогает сплотить детский коллектив, воспитать доброжелательность, взаимовыручку и контактность в отношении друг с другом.

Решение воспитательных задач посредством проектной деятельности повышает интерес обучающихся к изучению предмета и способствует развитию творческого мышления. Метод проектов направлен на воспитание таких качеств личности как инициативность, самостоятельность, активность, приобретается навык рефлексии. Результатом проекта является полученный ребенком опыт определенной деятельности, на основании которого формируются ценности и компетенции, необходимые для успешной жизнедеятельности.

## **4.5.3 Печатные и электронные образовательные и информационные ресурсы**

Печатные издания:

- 1) Простой и понятный самоучитель Word и Excel. 3-е издание/ Леонов В. М. : Эксмо, 2022.
- 2) Microsoft Office 2010: учеб. пособие / Л. У. Бахтиева, Н. Х. Насырова Казань: Казан. ун-т, 2015. – 84 с.
- 3) Жексенаев А.Г. Основы работы в растровом редакторе GIMP (ПО для обработки и редактирования растровой графики): Учебное пособие. — Москва: 2008. — 80 с.

Электронные образовательные ресурсы:

- 4) <http://www.kavserver.ru/library/wordexcelselftutorial.shtml>
- 5) [https://infourok.ru/sbornik-prakticheskih-zadanij-microsoft-windows-word-excel-i-kurs-4915741.html;](https://infourok.ru/sbornik-prakticheskih-zadanij-microsoft-windows-word-excel-i-kurs-4915741.html)
- 6) [https://www.gimpart.org/vse-uroki-gimp;](https://www.gimpart.org/vse-uroki-gimp)
- 7) https://ru.wikipedia.org/.

## **4.6 Кадровые условия**

Кадровое обеспечение программы осуществляет преподавательский состав из числа штатных и внештатных преподавателей ЧОУ ДПО «УЦ «Энергетик».